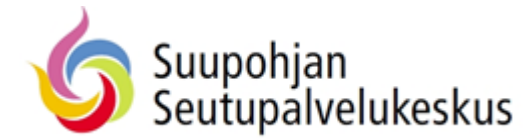

## **TIKETTILÄHETTI**

Tikettilähetti on SPK:n ICT-tuen kehittämä vikailmoitussovellus. Tämä sovellus löytyy työasemien työpöydällä sijaitsevasta **Työkalut-**kansiosta.

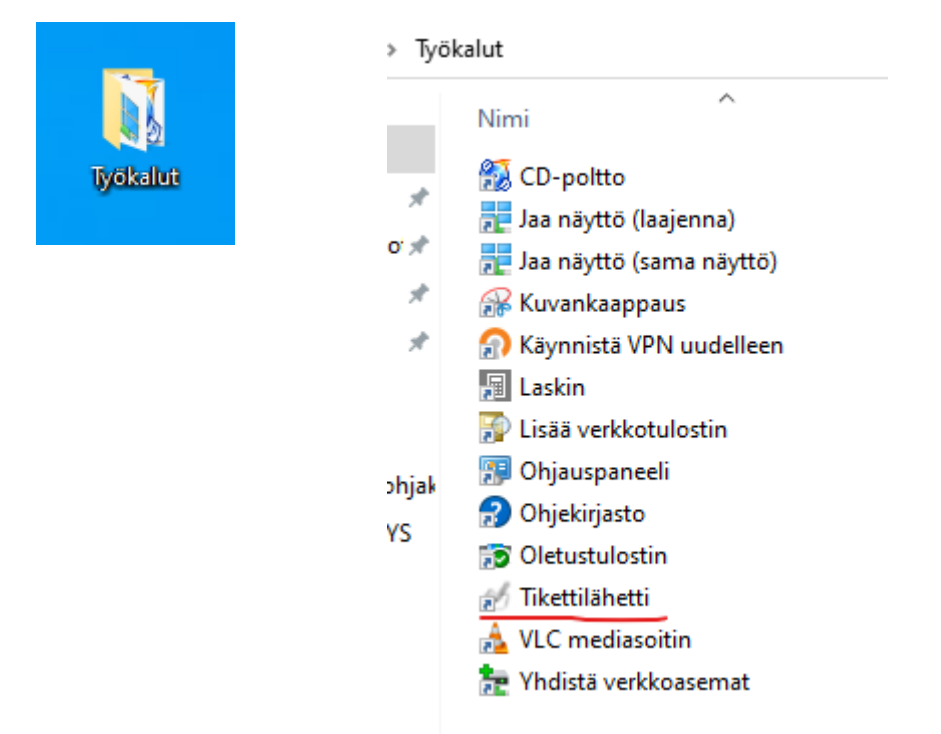

1. Tuplaklikkaa hiiren vasemmalla **Tikettilähetti** sovellus auki.

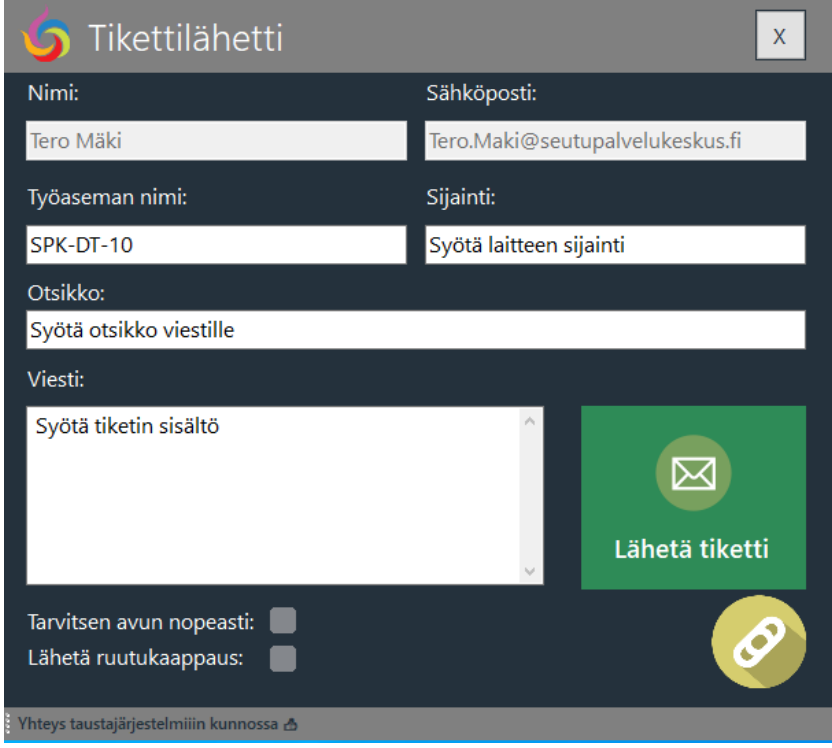

Tikettilähetti täyttää automaattisesti käyttäjän **nimen, sähköpostin** sekä **työaseman** nimen.

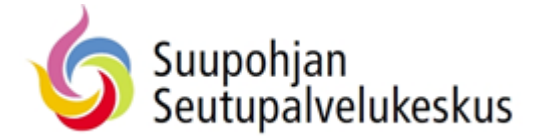

Tikettilähetti 20.2.2020

- 2. Syötä tikettilähettiin.
	- a. **Sijainti**, työaseman fyysinen sijainti.
	- b. **Otsikko**
	- c. **Viesti**, viesti kenttään ongelman kuvaus.
- 3. Laita raksi ruutuun **Tarvitsen avun nopeasti,** jos ongelma häiritsee merkittävästi työskentelyäsi.
- 4. Voit myös laittaa raksin ruutuun **Lähetä ruutukaappaus,** jos haluat lähettää sen hetkisestä työpöytänäkymästä kuvakaappauksen. Esim. vikatilanteen ollessa päällä, virheilmoitus näytöllä tai muunlainen vikatilanne.
	- a. Raksi ruutuun **Lähetä ruutukaappaus:**
	- b. Ota kuvakaappaus painamalla kamerakuvaketta. Napista painamalla kuvakaappaus lisätään automaattisesti tikettiin.

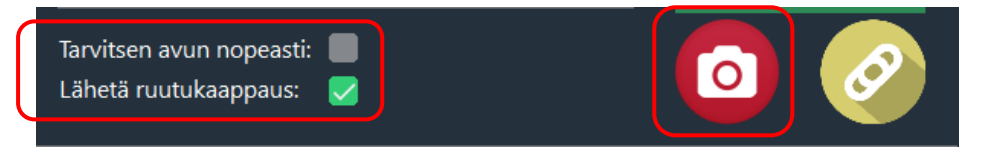

- 5. Tikettilähetillä tehtyyn tikettiin on mahdollista lisätä vikailmoitukseen liittyviä liitteitä.
	- a. Klikkaa "**klemmari**" kuvaketta.
	- b. Aukeavasta valikosta etsi liitettävä tiedostosi. Tikettiin on mahdollista lisätä vain yksi liitetiedosto.

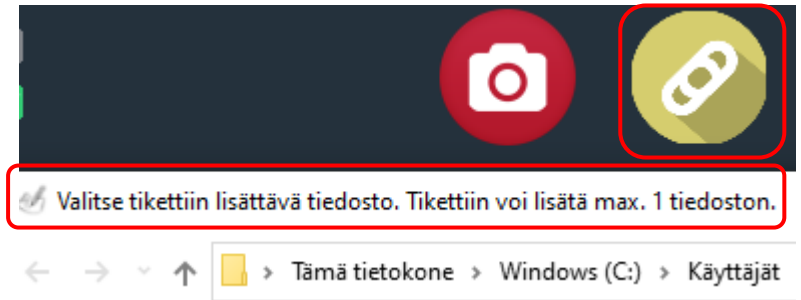

6. Tietojen täyttämisen jälkeen tiketti lähetetään painamalla **Lähetä tiketti** painiketta.

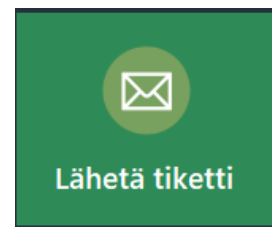

a.